### **Backup and Recovery of Virtual** Servers

John A. Davis Senior Consulting Engineer New Age Technologies

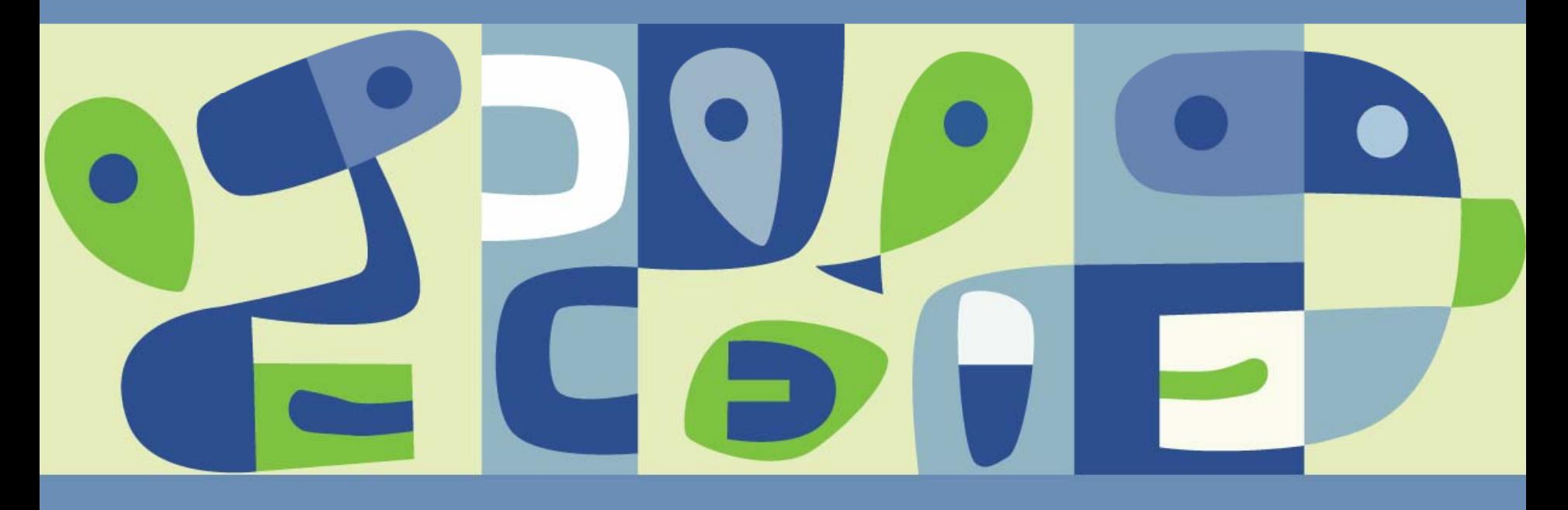

#### **Introduction**

- Main Goals:  $\mathcal{C}^{\mathcal{A}}$ 
	- **Discuss the Backup and Recovery of Virtual Servers**
	- **> Involving ESX Server and Virtual Center Environments**
	- **From the Perspective a VMware Authorized Consultant**
	- **Basic Concepts, Tools, and Technologies**
	- > How to Select the Best Solution
- Special Focus:
	- VMs are Encapsulated by a Set of Files
	- **Providing New Opportunities for Backups and Recovery**

#### **Speaker**

- **D**. John A. Davis
	- **> Senior Consulting Engineer**
	- **> Microsoft Networking, Development and Training Background**
	- VMware Certified Professional and Instructor
	- 50% Consultant and 50% Instructor
	- **> National and International Exposure**
	- **Small, Mid-size, and Large Customers**
	- Short Term Engagements and Life Cycle Projects
- New Age Technologies
	- **> IT Solution Provider**
	- **> Louisville, KY**
	- **> Networking, Security, Development, and Virtualization**

#### **Audience**

- Technical Experience Beginners to Intermediate
- Engineers, Managers, and Decision Makers  $\mathcal{L}_{\mathcal{A}}$
- Other Consultants $\mathcal{C}^{\mathcal{A}}$

*Those who are considering how to begin a new backup solution and those wondering if they can improve their backups.*

#### **Presentation Outline**

- Understanding Backup Types
- Backup and Recovery of ESX Servers
- Backup and Recovery of Virtual Machines
	- **> File Level**
	- System Level
		- Cold Backups
		- Backups of Live Snapshots
		- VMware HA
	- **Disaster Backup and Recovery**
	- **> VMware Consolidated Backup**
- RecommendationsT.

#### **Understanding Backup Types**

- File Level Backups and Recovery
	- **> Involves Some Files within the FSX Servers**
	- **> Involves Some Files within VMs**
- System Level Backups and Recovery
	- Of Entire ESX Servers
	- Of Entire VMs
- Disaster Backup and Recovery
	- **> Multiple Failures of ESX Servers and VMs**

*Ensure the customer clearly understands the types and scope. Ensure that the design meets all of the customers needs.*

#### **Backup and Recovery of ESX Servers**

- Backup Options
	- **> Using Traditional Backup Software**
	- **> Using Custom Scripts**
- Recovery Options
	- **> File Level**
	- **> System Level**

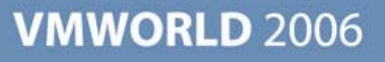

#### **ESX Server Backup Options**

- Using Traditional Backup Software
	- **> Legato Networker**
	- Veritas Netbackup
	- **> Tivoli Storage Manager**
	- **> Symantec Backup Exec**
	- > ARCserv

*Preferably, use software qualified by VMware for ESX Server*

*Cannot be used, by itself, to backup live VMs*

*May require more RAM to be allocated to Service Console*

#### **ESX Server Backup Options**

- Using Custom Scripts
	- To Copy to a Live File Server
	- Consider copying the /etc, /var, and /home folders nightly
		- /etc contains configuration files
		- /var contains log files
		- /home contain VM configuration files on ver 2.5
		- /boot contains bootable files
	- Consider using Linux, Perl, or VCB commands
	- **> Schedule with Cron**

#### **ESX Server Recovery Options**

- **File Level Recovery Options** 
	- **Restore from Tape Using Backup Software**
	- **> Copy from Live File Server**
- System Level Recovery Steps
	- **Probuild base image options:** 
		- Use an imaging tool to restore from a known good image
		- Manually perform a base install of ESX Server
		- Perform a scripted installation
		- Optionally, apply latest ESX Server patches and updates
		- Optionally, install the traditional backup software agents
	- **Restore modified data options:** 
		- Restore files from a tape using Traditional backup software
		- Copy specific files from a live file server

#### **VM Backup and Recovery**

- File Level
- System Level
	- **> Cold Backups**
	- **Backups of Live Snapshots**
	- VMware HA
- **Disaster Backup and Recovery**
- **VMware Consolidated Backup**

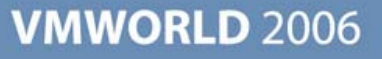

#### **Options for File Level Backup of VMs**

■ Traditional Backup Software Agents in VMs *Prefer to use backup software qualified by VMware. The backup server should be a physical server.*

■ Vmware Consolidated Backup *Likely to become a favorite choice.* 

Other Options

Using a VM as a backup server

Using Service Console as a backup server

*Neither of these are recommended.*

## **System Level Backups of VMs**

- Cold Backups
	- **Suspend and backup**
	- Scheduled shutdown and clone in VC
	- **Scripted shutdown and template creation**
	- ESX Server file-based backups
- Backups of Live Snapshots
	- VMsnap
	- VMBK
	- **> ESX Ranger**
	- **> VMware Consolidated Backup**

*Recovery may involve restoring using one of the above methods plus a file level recovery of changed files.*

#### **Recovery of VMs Following ESX Server Failure**

*The priority is to recover VMs quickly, not ESX Servers.*

- Store vmdk files on public VMFS (version 2.5)
	- Use scripts to backup vmx files to live file server
	- Determine which VMs were running on the server
	- Copy the vmx files to another ESX Host
	- Use: **vmware-cmd –s register** *vmx\_path* to register the VM
- Storing all files, including vmx files, in pubic VMFS volumes (not available in 2.5, due to lack of subfolders). Use DataStore Browser to locate vmx file and Add to Inventory.
- VMware HA

#### **VM System Recovery via VMware HA**

*Designed to quickly restart VMs on other ESX Servers following an ESX Server Failure.*

- $\mathbb{R}^n$ **Details** 
	- **Requires Virtual Center and HA licenses**
	- Virtual Center is used during the configuration
	- ESX Hosts, not Virtual Center, is involved in the failure detection and VM restarts
	- **So, HA functions even if Virtual Center has failed**
	- Legato AAM is a key component (EMC AutoRestart)

#### **VMware HA Details (Continued)**

- DRS can assist HA by recommending which host should be used to restart VMs and to load balance, via VMotion, after the VM has been restarted.
- Users will detect that VMs have failed. From the users perspective, the VMs were simply restarted quickly.
- HA is only intended to restart VMs following an ESX Server crash, not individual VM crash.
- When ESX Servers fail, the VM files are in a crash consistent state. Do not use for VMs where concern exists that the guest OS and application may not recover nicely from a crash.

#### **VMware HA Details (Continued)**

- HA uses the Service Console network to monitor other ESX Servers and detect failures.
- Use redundant Service Console Nics, so an IP failure is not mistaken for a server crash.
- HA requires the use of fully qualified hostnames that resolve correctly.
- Priorities can be configured on VMs, to ensure that higher priority VMs  $\mathbb{R}^n$ are restarted more first.
- Constraints can be configured or ignored, when HA restarts VMs.

#### **VMware HA Details (Continued)**

- A host that loses contact with other hosts, will ping its SC IP address by default, to determine if it is actually isolated from the network (loss IP connectivity to SC).
- As an option, another address can be provided to determine isolation (das.isolationaddress)
- If a host determines it is isolated, it will start powering down its VMs, by default, after 12 seconds.
- After 15 seconds, other hosts will begin powering on the VMs of the isolated host.
- ESX hosts can be configured not to power down VMs due to isolation.

#### **Disaster Recovery of VMs**

- Basic DR principles
	- **DR versus system recovery versus high availability**
	- **Defining DR requirements per application** 
		- Dependencies such as involved servers and databases
		- Recovery time objectives
		- Recovery point objectives
- Common DR approaches
	- **> Same approach as with physical servers**
	- **> Making use of snapshots**
	- **> SAN based replication**
	- **Data based replication**

#### **Common Obstacles for DR**

- Network Bandwidth requirements for replicating data or copying snapshots off-site.
- Solution for storing backup tapes off-site and delivering to disaster site.
- Verifying the recoverability of the solution periodically

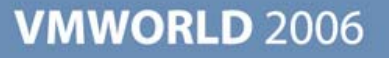

### **Sample DR Forms**

#### **Application Discovery and Service Level Agreements**

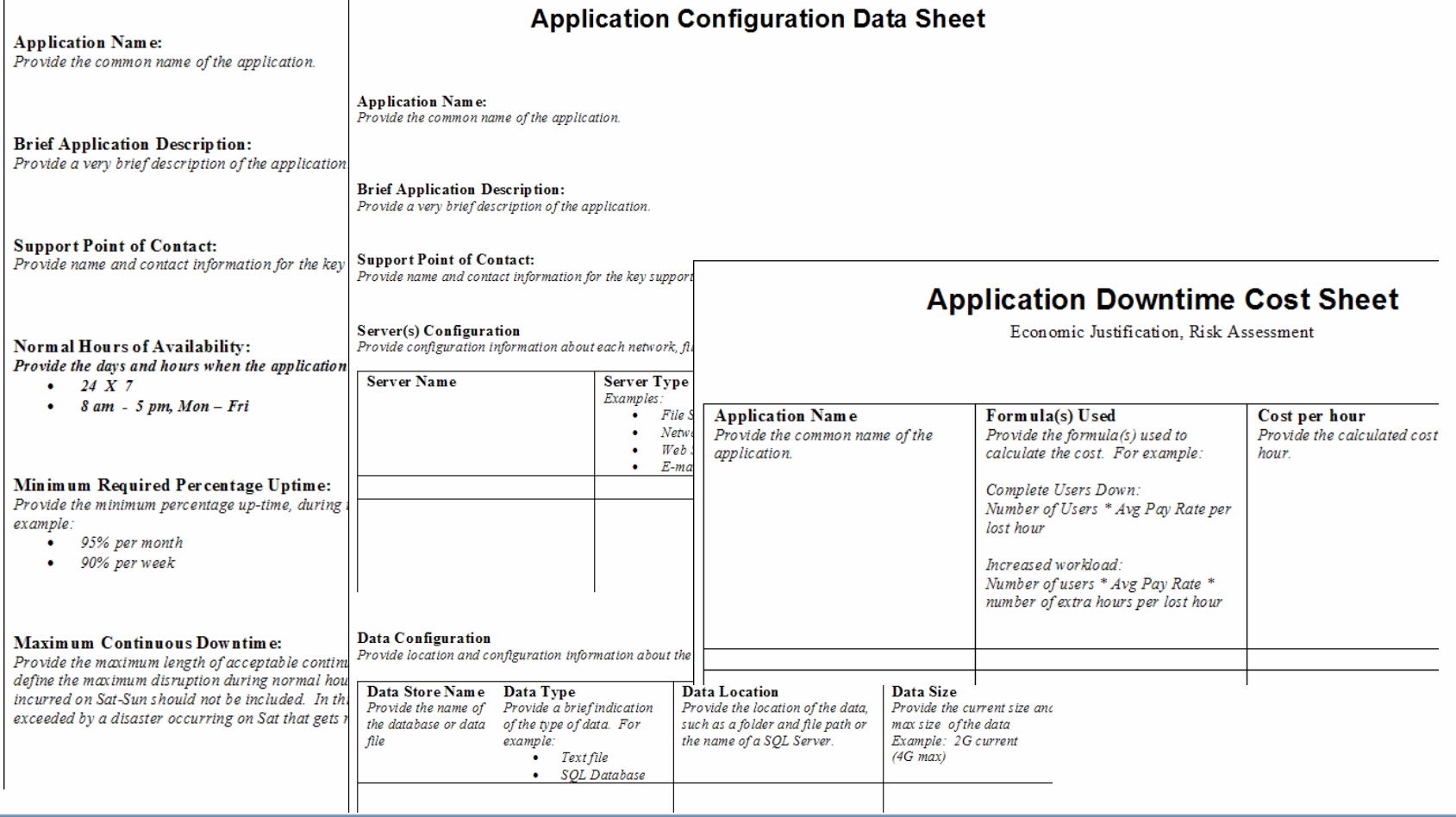

#### **VMware Consolidated Backup**

#### **Benefits** $\mathcal{C}^{\mathcal{A}}$

- A Single Solution
	- File Level (Windows VMs Only)
	- System Level (live backup of VM files)
- **Integrates with Traditional Backup Software**
- **Reduced Number Agents (only proxy server requires an agent)**
- LAN Free Backup (uses Fiber Channel)

#### **VMware Consolidated Backup Details**

- Requires a proxy server, which must be a physical Windows 2003 server
- Requires a Fiber Channel SAN, where the VM's virtual disk must be stored.
- The proxy server must be connected to the fiber channel SAN and must be configured to see the LUNs, where the VMs are stored.
- Requires the use of a supported, traditional backup software and  $\Box$ Integration Package.
- The VCB Framework, traditional backup software, and appropriate integration package must be installed and configured on the proxy server.

#### **More VCB Details**

- Typically, a tape drive is attached to the proxy server.
- VCB does provide a command based interface
- Create and schedule backups using the traditional backup software interfaces.
- Backup Job Sequence:
	- **Proxy Server communicates with the ESX Host**
	- ESX Host creates a stable snapshot of the VM's virtual disk
	- **Proxy server connects via the Fiber Channel to the virtual disk.**
	- If can backup the entire vmdk or reach inside the vmdk and backup the files in its file system (Windows VMs only)
- Naturally, the snapshots are committed back to a single vmdk file after the backup completes

#### **More VCB Details**

Restoration of VMs must be planned.

**Choices** 

Centralized Restore – restore via single proxy server *Restore to Proxy, then copy to VM*

VM Based Restore – restore directly to each VM *Requires agents in each VM*

Per Group Restore – designate one VM per group *Restore to a VM, then copy to other VMs*

**Trade off is number of agents versus steps and time to restore.** 

#### **VCB Compatible Software**

- **Tivioli Storage Manger**
- Symantec Backup Exec
- Veitas Netbackup
- EMC Networker $\mathbb{R}^n$

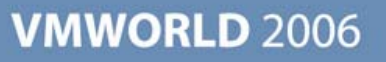

- **ESX Servers** 
	- Typically, the main concern is not the restoration of lost ESX Servers
	- However, some customers still require the ability to restore files on ESX Servers.
	- The solution is driven by specific customer needs.
	- At one extreme, some customers are only concerned about ESX Server files that directly affects VMs.
		- For example, prior to version 3.0, using scripts to backup the /home folder to a live server typically sufficed.
	- At the other extreme, some customers require the ability to restore all files.
		- For example, some external regulations may require the backup and recovery of log files. A typical tape backup software solution may be the best fit.

- **Disaster Recovery of VMs:** 
	- **Recovery of VMs following single ESX Server failures or Disasters is** critical.
	- The number, hardware type, and configuration of the ESX Servers at the DR Site does not have to match the Production Site.
	- Application criticalness, funding, and DR requirements often dictate the approach.
	- **Each approach has several challenges, such as:** 
		- how to obtain off-site tape storage and delivery
		- how to fund a build a large enough network for off-site replication
	- The selected approach can involve VCB, data replication, SAN based replication, etc.

- System Recovery of VMs:
	- VMs stored in shared volumes, do not require file restorations following ESX Server failures.
	- VMware HA is typically the best choice for VM recovery following ESX Server failure.
	- Configure VMware HA according to best practices.
	- VMware HA may not fit well with all application servers.
	- **Solutions other than VMware HA are required for VM system** recovery, following complete VMs failures.
	- VCB and third party tools, such as ESX Ranger, may be the best fit, because of scalability.

- **File Level Recovery of VMs** 
	- File level backups are still needed, even if VMDK files are backed up.
	- VCB offers a single solution for providing both system level and file level backups and recoveries of Windows VMs.
	- Strongly consider using VCB in Windows environments, where VCB compatible software is already in use.
	- For live, snapshot based backups, such as VCB and ESX Ranger, ensure that pre-freeze scripts and queiscing are well utilized.
	- **> Remember VCB only performs file-level backup for Windows, not** Linux VMs.
- Test ... Prove each component of the backup and recovery solution.

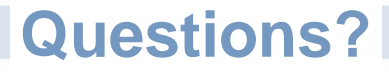

*For electronic copy of the associated handout or for answers to questions that arise after the presentation, simply e-mail:*

*John\_Davis@newat.com*

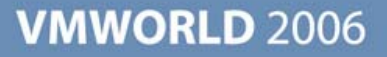

**Presentation Download**

## Please remember to complete your **session evaluation form**

and return it to the room monitorsas you exit the session

The presentation for this session can be downloaded at **http://www.vmware.com/vmtn/vmworld/sessions/**

Enter the following to download (case-sensitive):

**Username: cbv\_rep Password: cbvfor9v9r** 

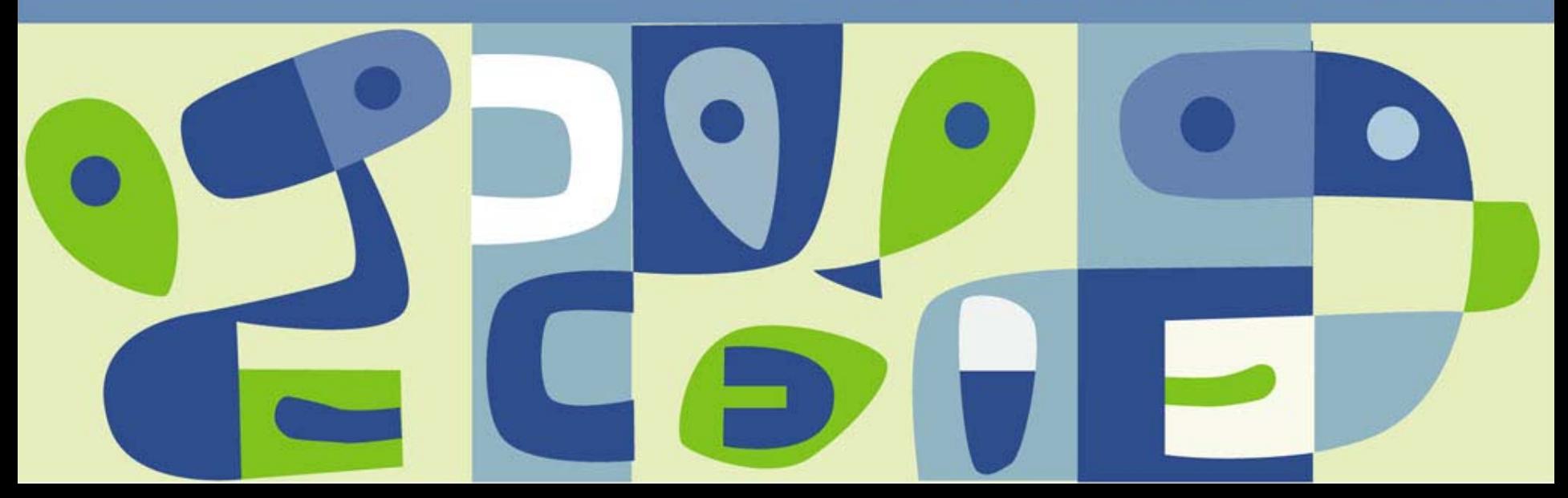